# Movilway KL05 User Manual

Copyrights 2011, Foxlink Technologies

# Welcome

Thank you for purchasing an Movilway Handset Mobile phone. We built our Handset to give user what we believe user really want from a wireless phone, clear sound, and fashion outlook.

Our advanced technology is designed to grow with user's communications needs so that one day you will be able to rely entirely on users Handset to stay connected.

This guide will familiarize user with our technology and new Handset phone through simple, easy to follow instructions. If users have already reviewed the Quick Start Guide, which was packaged with new Handset, then user is ready to explore the advanced features outlined in this guide.

If users have not read "Quick Start Guide", go to Section One Getting Started. This section provides the entire information user needs to quickly activate phone, and much more.

We congratulate on your choice.

# Safety Information

Please read and understand the details which are both safe to you and your environment. Failure to observe these instructions may lead to suspension of cellular phone services to the user, or some legal action.

# Important information for parents:

Please read the operating instructions and safety precautions carefully before use. Explain the content and the hazards associated with using the phone to your children.

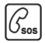

# **Emergency Calls (SOS)**

Emergency call can be made from your cellular phone even without a SIM in the network service area.

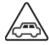

# **Traffic Safety**

Please do not use your cellular phone while driving; find a safe place to stop first.

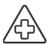

# Switch off in Hospital

The use of cellular phones may interfere with the functionality of some possible insufficiently protected medical devices in hospital.

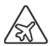

# Switch off in Airplane

The use of cellular phone in an aircraft may be dangerous to the operation of the aircraft, disrupt the cellular network and may be illegal.

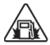

# Switch off in Gasoline Station and Explosive Site

It is advisable that users turn off cellular phone when refueling is in progress, users are reminded to observe restrictions on the use of radio equipment in fuel depots.

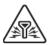

### **Operating Environment**

Mobile radio transmitting equipment, including cellular phones, may be subject to interference and may cause danger. Switch off your phone whenever it is forbidden to use it.

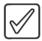

# **Use Sensibly**

Do not hold the phone to your ear when it rings or when you have switched on the hand free function. Otherwise you risk serious permanent damage to your hearing.

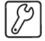

### **Appropriate Maintenance**

Only qualified and authorized personnel should service your cellular phone. Faulty installation or repair may be hazardous.

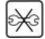

# Replace

You may only open the phone to replace the battery and SIM card. You must not open the battery under any circumstances. All other changes to this device are strictly prohibited and will invalidate the operating license.

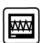

# **Interference Noticed**

The phone may cause interference in the vicinity of TV sets, radios and PCs.

# **Safety Warnings**

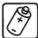

### **Accessories**

Use only accessories and charging devices approved by the phone manufacturer! Otherwise you risk serious damage to health and property. The battery could explode, for instance.

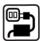

# **Power Voltage**

The mains voltage specified on the power supply unit (Volt) must not be exceeded. Otherwise the charging device may be destroyed.

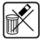

# **Waste Disposal**

Dispose of worn out batteries and phone in accordance with local provisions!

# **Rechargeable Battery**

- If battery is over discharged the handset will need to pre-charge less than 10-20 minutes.
- Avoid accidental shorts across the contacts of battery by metal parts. Shorts can cause rapid discharge currents that can damage the battery, the part that creates the short or cause injuries.
- Prevent extreme low and high ambient temperatures for the battery. Therefore, do not place battery near a heater or on the car dashboard.
- Do not open, penetrate or otherwise physically damage the battery.
- Do not incinerate battery.

# Regulations

# CE Marking

This device has been tested to and conforms to the regulatory requirements of the European Union and has attained CE Marking. The CE Mark is a conformity marking consisting of the letters "CE". The CE Mark applies to products regulated by certain European health, safety and environmental protection legislation. The CE Mark is obligatory for products it applies to: the manufacturer affixes the marking in order to be allowed to sell his product in the European market.

This product conforms to the essential requirements of the R&TTE directive 1999/5/EC in order to attain CE Marking. A notified body has determined that this device has properly demonstrated that the requirements of the directive have been met and has issued a favorable certificate of expert opinion. As such the device will bear the notified body number 0678 after the CE mark

The CE Marking is not a quality mark. Foremost, it refers to the safety rather than to the quality of a product. Secondly, CE Marking is mandatory for the product it applies to, whereas most quality markings are voluntary.

Marking: The product shall bear the CE mark, the notified body number(s) as depicted to the right. CE 0678.

SAR information: 1.36 W/Kg(10g)

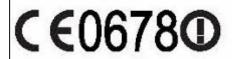

# Contents

| WELCOME                             | 1  |
|-------------------------------------|----|
| SAFETY INFORMATION                  | 2  |
| Safety Warnings                     | 3  |
| REGULATIONS                         | 3  |
| CE Marking                          |    |
| GETTING STARTED                     |    |
|                                     |    |
| SIM CARD AND BATTERY INFORMATION    |    |
| Insert SIM Card                     |    |
| Insert Memory Card                  |    |
| Insert Battery                      |    |
| Charge Battery                      |    |
| YOUR PHONE                          |    |
| Front / Back / Side View of Phone   |    |
| Key Function List                   |    |
| Idle Mode                           |    |
| Main Menu                           |    |
| Essential Indicators                |    |
| Listing of Functions                | 13 |
|                                     |    |
| MENU FUNCTIONS & THEIR DESCRIPTIONS |    |
| Call record (Menu 1)                |    |
| Call record                         |    |
| Dialed calls                        |    |
| Received calls                      |    |
| Missed calls                        | 15 |
| Delete call lists                   |    |
| Call duration                       |    |
| Call cost                           |    |
| SMS counter                         |    |
| GPRS counter                        |    |
| Content Café (Menu 2)               |    |
| Services (Menu 3)                   | 16 |
| STK                                 |    |
| WAP                                 |    |
| Data account                        |    |
| FILE MANAGER (MENU 4)               |    |
| Phonebook (Menu 5)                  | 19 |
| Search                              |    |
| Smart Search                        | 19 |
| Add new                             |    |
| Move                                |    |
| Move to private                     |    |
| Delete                              |    |
| Copy                                |    |
| Caller groups                       |    |
| Speed dials                         |    |
| Settings                            |    |
| Blacklist                           |    |
| Messages (Menu 6)                   |    |
| Write new                           |    |
| Inbox                               |    |
| Outbox                              |    |
| Drafts                              |    |
| SMS settings                        | 21 |

| Delete Folder                   | 22   |
|---------------------------------|------|
| Templates                       | . 22 |
| Email                           | . 22 |
| Voice messages                  | . 22 |
| Broadcast message               | . 22 |
| Memory status                   |      |
| Message settings                | . 23 |
| Multimedia (Menu 7)             | 24   |
| <i>TV</i>                       |      |
| Photo album                     |      |
| Java                            | . 24 |
| Games                           | . 24 |
| Video recorder                  | . 25 |
| Video player                    | . 25 |
| Photo editor                    |      |
| Voice Recorder                  | . 25 |
| FM radio recorder scheduler     | 26   |
| Melody composer                 | . 26 |
| Settings (Menu 8)               |      |
| Dual SIM settings               |      |
| Profiles                        |      |
| Display settings                |      |
| Date and time                   |      |
| Phone settings                  |      |
| Call settings                   |      |
| Connection setting              |      |
| Security settings               | . 28 |
| Restore factory                 | . 29 |
| Organizer (Menu 9)              | 29   |
| Private menu                    | . 29 |
| Stopwatch                       | . 29 |
| Alarm clock                     | . 29 |
| Calendar                        | 30   |
| <i>To do list</i>               | 30   |
| <i>Memo</i>                     | 30   |
| World clock                     | 30   |
| Calculator                      | 30   |
| Unit converter                  | 30   |
| Heath                           | 30   |
| EBook reader                    | 30   |
| Camera (Menu 10)                | 31   |
| FM RADIO (MENU 11)              | . 46 |
| FM radio                        |      |
| Music player (Menu 12)          |      |
| TO USE MASS STORAGE (USB CARLE) | 34   |

# **Getting Started**

# SIM Card and Battery Information

# **Insert SIM Card**

The SIM card is inserted into the back of the phone underneath the battery.

- Slide the right side and open the battery cover off, and remove the battery.
- Place the card inside the SIM cardholder that the golden connectors are facing downwards.

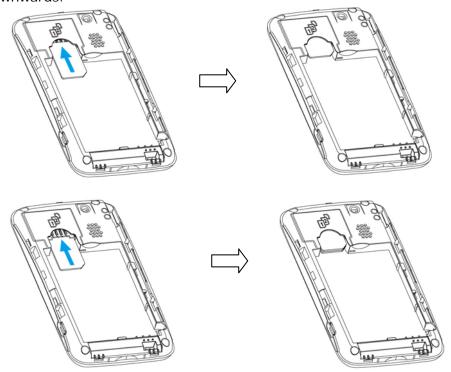

# **Insert Memory Card**

- Use only compatible T-Flash (Micro SD) card with this device.
- The T-Flash (Micro SD) cardholder is the back of the phone underneath the battery.
- Place the T-Flash (Micro SD) card in the notch. Make sure that the T-Flash (Micro SD) card is properly inserted and that the golden contact area on the card is facing upwards.

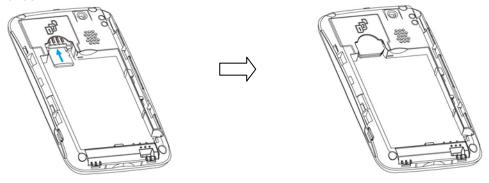

# **Insert Battery**

• Slide the battery into the cradle and press the battery down flat.

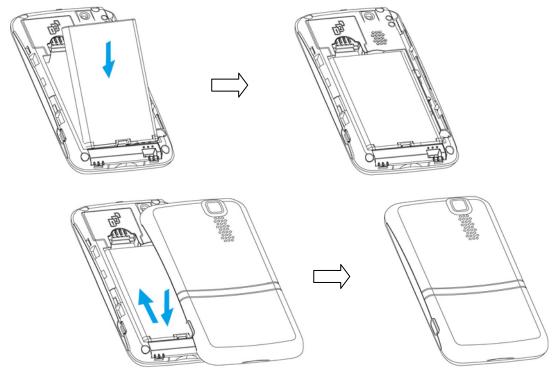

# [Warning]:

- 1. If the battery is totally empty, charging icon or LED is not on. Therefore, you should charge the battery maximum up to 10-20 minutes.
- 2. If you turn off handset abnormally, please take out battery about 10 seconds then insert battery. Otherwise the battery will discharge and run out of power quickly.

# **Charge Battery**

- Connect the USB cable the power jack on the right side of your phone.
- Connect the charger to an AC wall socket. The charging icon is displayed briefly if the phone is switched on. If the battery is completely empty, it may take a few minutes before the charging indicator appears on the display or any calls can be made.

# CAUTION

- RISK OF EXPLOSION IF BATTERY IS REPLACED BY AN INCORRECT TYPE.
- DISPOSE OF USED BATTERIES ACCORDING TO THE INSTRUCTIONS
- STANDBY TIME IS UP TO 500 HOURS (ACTUAL STANDBY TIME RELATE TO THE NETWORK STATE OF USER)

# Your phone

# Front / Back / Side View of Phone

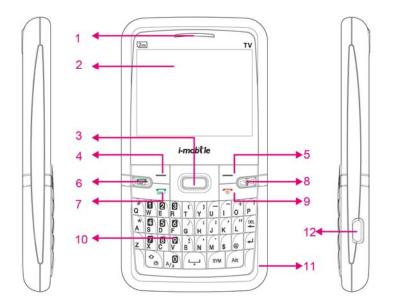

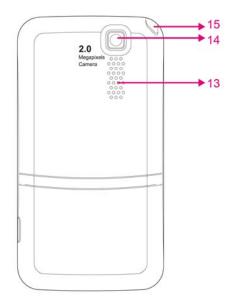

| 1 | Ear speaker    | 9  | End key       |  |
|---|----------------|----|---------------|--|
| 2 | Display screen | 10 | Keypad        |  |
| 3 | Navigation key | 11 | Microphone    |  |
| 4 | Left soft key  | 12 | USB connector |  |
| 5 | Right soft key | 13 | Speaker       |  |
| 6 | SIM 2 key      | 14 | Camera        |  |
| 7 | SIM 1 key      | 15 | TV antenna    |  |

8 i key

# **Key Function List**

| SMI  | SIM1 Send key<br>Answer key | <ul><li>Dials a phone number and answer a call.</li><li>In idle mode: it shows the most recently called.</li></ul>                                                                                                    |
|------|-----------------------------|----------------------------------------------------------------------------------------------------|
| 5002 | SIM2 Send key<br>Answer key | ■ Dials a phone number and answer a call. ■ In idle mode: it shows the most recently called.                                                                                                    |
| 6    | End key<br>Power key        | <ul><li>In idle mode: Switch phone on and off.</li><li>In call context: End Call.</li><li>In menu: Back to idle mode.</li></ul>                                                                                                    |
|      | Navigation key              | <ul> <li>In idle mode: Use for quick access to phone functions in idle mode.</li> <li>In the menu list: Use Up/Down/Left/Right to move through selections on the list.</li> <li>In call mode: Briefly press the up or down key to increase or reduce the volume.</li> </ul> |
|      | i key                       | ■ In idle mode: Access to the i-key menu.                                                                                                    |

|          | Left soft key  | ■ In idle mode: Access to the <b>Main menu</b> . ■ In other screens: Choose the function shown directly above the soft key, usually Select, OK or Save.                                                                                                    |
|----------|----------------|----------------------------------------------------------------------------------------------------|
|          | Right soft key | ■ In idle mode: Access to the <b>Phonebook</b> . ■ In other screens: Choose the function shown directly above the soft key, usually Back, Delete or Cancel.                                                                                                    |
| OB.      | Delete key     | <ul> <li>In text mode: Delete the text.</li> <li>In menu list: When highlighted bar is at any file and press Delete key, the phone delete that file.</li> </ul>                                                                                                    |
| 41       | Enter key      | <ul> <li>In menu list: It can "Enter/open/View/Play/Select" the menu or files.</li> <li>In text mode: Insert a blank column.</li> </ul>                                                                                                    |
| [·]      | Space key      | <ul> <li>In idle mode: Long press to activate/deactivate keypad lock.</li> <li>In text mode: Short press to input space.</li> </ul>                                                                                                    |
| SYM      | SYM key        | ■ In text mode: To display the Symbol table.                                                                                                    |
| 0        | Shift key      | <ul> <li>In idle mode: Long press to activate/deactivate silent mode.</li> <li>In text mode:         <ul> <li>For English: Short press to switch between Small and Capital letters.</li> <li>For Thai: Short press to switch between lower row and upper row.</li> </ul> </li> </ul>           |
| Alt      | Alt key        | ■ In text mode: Short press to switch between letter and symbol/number.                                                                                                    |
| A/a      | Language key   | <ul><li>In Idle mode: To input the number 0.</li><li>In text mode: Switch from one input mode to another.</li></ul>                                                                                                    |
| <b>d</b> | Number key     | <ul> <li>In Idle mode:</li> <li>◆ Short press: To input the number 1.</li> <li>◆ Long press: To call voice mail</li> <li>In text mode: Based on the input method, enter the corresponding characters.</li> </ul>                                                                               |
| 2 P V    | Number key     | <ul> <li>In Idle mode:         <ul> <li>Short press: To input the corresponding number.</li> <li>Long press: To call the contact specified in the menu Phonebook &gt;Speed dials.</li> </ul> </li> <li>In text mode: Based on the input method, enter the corresponding characters.</li> </ul> |
| # Q ~ M  | Character key  | ■ In text mode: Based on the input method, enter the corresponding characters.                                                                                                    |

# Idle Mode

When the phone is on, and you have not keyed in any characters, the phone is in idle mode.

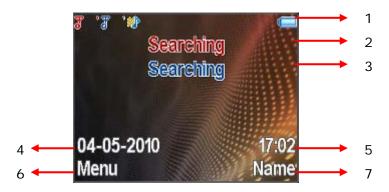

- 1. Top of the screen shows Essential Indicators.
- 2. SIM 1 network provider.
- 3. SIM 2 network provider
- 4. Date information.
- 5. Time information
- 6. To enter menu.
- 7. To enter phonebook

# Main Menu

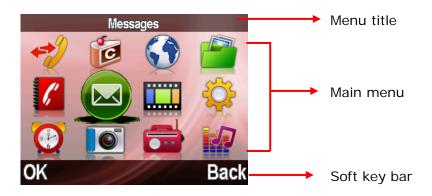

- 1. Call record
- 2. Content Café
- 3. Services
- 4. File manager
- 5. Phonebook
- 6. Messages

- 7. Multimedia
- 8. Settings
- 9. Organizer
- 10. Camera
- 11. FM Radio
- 12. Music player

# **Essential Indicators**

|                               | Indicates signal strength of SIM.                |
|-------------------------------|--------------------------------------------------|
| (0000)                        | Shows handset current battery charge strength.   |
| *                             | Bluetooth feature is active.                     |
|                               | Indicates the phone keypad is locked.            |
| *                             | Indicates the current profile is General.        |
| <b>**</b>                     | Indicates the current profile type is Silent.    |
| **                            | Indicates the current profile type is Meeting.   |
| *                             | Indicates the current profile type is Outdoor.   |
| O 🎝                           | Indicates the current profiles type is Headset.  |
| •                             | The Alarm clock is set on.                       |
| <b>(5)</b>                    | The Stopwatch function is on.                    |
| Rr Rr2                        | Indicates "roaming".                             |
|                               | Indicates new SMS.                               |
| <u>№</u> №2                   | Indicates new MMS.                               |
| G                             | Insert the headset.                              |
| <b>6</b> 62                   | Indicates call forward is set on.                |
| G <sub>1</sub> G <sub>2</sub> | Indicates GPRS is connected.                     |
| <b></b>                       | Indicates Music player is in background playing. |

# **Listing of Functions**

# Call record

Missed calls
Dialed calls
Received calls
Delete call lists
Call duration
Call cost
SMS counter
GPRS counter

# **Content Café**

Gallery
Ringtone
JAVA Game
Cartoon
Horoscope
SMS Game
Lotto
News-Info
Entertainment
i-Top Up
Sport
i-Club

### **Services**

SIM1 STK SIM2 STK WAP Data account

# File manager

Phone Card

# **Phonebook**

Delete

Search Smart search Add new Move

Move to private

Copy
Caller groups
Speed dials
Settings
Blacklist

# Messages

Write new Inbox Outbox Drafts Delete folder Templates Email Voice messages Broadcast message Memory status Message settings

# Multimedia

TV

Java

Photo album

Games Video recorder Video player Photo editor Voice recorder

FM radio recorder schedule

Melody composer

# **Settings**

Dual SIM settings Profiles

Display settings Date and time Phone settings Call settings

Connection settings Security settings Restore factory

# **Organizer**

Private menu Stopwatch Alarm clock Calendar To do list Memo World clock Calculator Unit converter Health

EBook reader

# Camera

**FM Radio** 

Music player

# **Menu Functions & Their Descriptions**

# Call record (Menu 1)

The numbers of the last 300 (Each page of SIM1's or SIM2's Missed calls / Dialed calls/ Received calls can save 50 calls) calls that you have made are saved in the call record list. Call records, Dialed calls, Received calls and Missed calls are list under separate tabs. User

can press or enter call list from idle mode. Use navigation key to scroll between the tabs.

### Call record

• From idle mode, press or or Scroll to the **Call record** item. Within the submenu, you can view all the Missed, Dialed, and Received calls.

# **Dialed calls**

• From idle mode, press or or or Scroll to the **Dialed calls** press **OK**. Within the submenu you can view the numbers from which you have most recently called or attempted calls.

### Received calls

• From idle mode, press or or Scroll to the **Received calls** press **OK**. Within the submenu you can view the numbers from which you have most recently accepted calls

# Missed calls

- In the list of missed calls press **OK** display Call information.
- ◆ In the missed calls list, press Options, you can: Delete / Save / Dial / Edit / Send SMS / Send MMS / Add to blacklist / Delete all / Move to private.

Users also can press; select **Call record** press **OK** to see all the **Missed calls**, **Dialed calls** and **Received calls** information in this submenu.

\* If the call record is moved to the private, you can not see the detail information in the Call record---Missed calls / Dialed calls / Received calls folder, it will be find in the Organizer---Private Menu---Call record--- Dialed calls / Received calls / Missed calls folder.

# [Note: The default password is 0000]

### **Delete call lists**

- ♦ In this submenu, Press "OK" will display SIM 1 or SIM 2 item for you to choose from: Missed calls/ Dialed calls/ Received calls/ Delete All
- ♦ Press **OK** to delete it

### **Call duration**

This function records the length of time or duration of all incoming and outgoing calls in hours, minutes, and seconds. Press "**OK**" will display SIM 1 or SIM 2 item for you to

choose from: Last call time / Total dialed / Total received / Reset all time

### Call cost

This network service allows you to check the cost of your last call or all calls. The call costs are shown separately for each SIM card. In this submenu, Press "OK" will display SIM 1 or SIM 2 item for you to choose from:

Last call cost/ Total cost/ Reset cost/ Max cost set /Price per unit

### **SMS** counter

This function can show you how many SMS you already sent and received. Press "**OK**" will display SIM 1 or SIM 2 item for you to choose and check contents.

# **GPRS** counter

With the GPRS counter you can check the amount of data sent and received data in last session in total and to clear the counters. The counters unit is a byte. To reset counter, answer "Yes" when confirm window show up. Press "**OK**" will display SIM 1 or SIM 2 item for you to choose and check contents.

# Content Café (Menu 2)

You can access various mobile Internet services with your phone browser. Please remember always use only services that you trust and that offer adequate security and protection against harmful software.

Check the availability of these services, pricing, tariffs, and instructions with your service provider. With the phone browser you can view the services that use wireless markup language or extensible hypertext markup language on their pages. Appearance may very due to screen size you may not be able to view all details of the Internet pages.

For detail information, please see Services.

Gallery: http://app.bug2mobile.com/menu\_gallery.aspx Ringtone: http://app.bug2mobile.com/menu\_music.aspx JAVA Game: http://app.bug2mobile.com/menu game.aspx Cartoon: http://app.bug2mobile.com/menu cartoon.aspx http://app.bug2mobile.com/menu\_horo.aspx Horoscope: SMS Game: http://app.bug2mobile.com/menu\_smsgame.aspx Lotto: http://app.bug2mobile.com/menu ilotto.aspx http://app.bug2mobile.com/menu\_news.aspx News-Info: http://app.bug2mobile.com/menu\_movies.aspx Entertainment:

♦ i-Top Up: Application i-Top Up

◆ Sport: http://app.bug2mobile.com/menu\_sport.aspx
 ◆ i-Club: http://app.bug2mobile.com/menu\_iclub.aspx

# Services (Menu 3)

Your phone supports both SIM Service and WAP (Wireless Application Protocol) services. These services allow you to browse all kinds of information such as news, weather reports, flight schedules, dictionaries, etc. Even more, you can connect to the Internet and go to your favorite WAP enabled web sites. The following sections explain how to setup and use these wonderful services.

### **STK**

In addition to the functions available in the phone, your SIM card\* may provide additional

services under the SIM service submenu\*\*. By entering the submenu, you can find a list of services provided by your operator. The requested information may be responded via voice speech or SMS (Short Message Service). Additional charges may apply for services involve sending a SMS or making a phone call.

### Note:

- \* Some SIM cards may not support SIM service. In such case, you won't be able to see the SIM service submenu.
- \*\* SIM service varies from operator to operator. The name and contents of the menu depend entirely on the SIM card provided by your operator. For availability, rates and information on using the SIM service, contact your network operator, service provider or other third-party vendor.

# WAP

The WAP service enables your phone to surf the Internet. Your phone offers you several default profiles to choose form. These default profiles are based on the connection settings of major operators at the time this phone was manufactured. You can apply the desired connection settings by simply activating the respective profile, and you are ready to go.

### Homepage

For each profile you are allowed to store a "Home URL" (Universal Resource Locator) address. You can quickly access the homepage of the active profile by selecting "Home URL" when the WAP menu is displayed.

### Bookmarks

You can save the addresses of web pages as bookmarks in the phone's memory. Press **Menu**, and select **Services**, **WAP** and **Bookmarks**.

Choose the bookmarks you want to use and press **Option**s. And then you can:

**Goto:** Open a connection to the page associated with the bookmark

**Edit:** Edit the select bookmark

**Send:** Send this bookmark by SMS or MMS

**Delete:** Delete the select bookmark **Delete all:** Delete all select bookmark

Add bookmark: Add a new bookmark by entering the title and URL address

# Recent pages

You can view the recent pages that you have read. And you can press **Options**, and then you can:

Goto: Connect to the select page
View URL: View the select page's URL
Delete: Delete the select bookmark
Delete all: Delete all select bookmark

# Offline pages

You can view the offline pages that you have read. And you can press **Options**, and then you can:

Goto: Connect to the select page
Delete: Delete the select bookmark
Delete all: Delete all select bookmark

# Go to URL

Key in the URL address and press  $\mathbf{OK}$  to connect to the address.

### Service inbox

Received return message from GSM operator.

# Settings

### Select SIM

Select "Always ask", "SIM 1" or "SIM 2" item for you to connect WAP

- Profile
  - The WAP settings are stored in a WAP profile. In most cases you only need to
    use one of the default profiles to access the Internet. The settings are different
    from operator to operator. Please consult your operator or service provider for

the correct settings and proceed with care. Wrong settings will cause the connection to fail.

• Within **Profile** submenu, press **OK** to enter profile-editing list. And then you

Rename profile: Rename the selected WAP profile

**Homepage:** Enter a title and address of the WAP web site as the

homepage. You can only have a homepage for each

profile.

**Data account:** Users are only allowed to choose a data account. The list

of the accounts should be consistent to those under

Service menu - Data account.

**Connect type:** Select **Connection-oriented** or **HTTP** from the list.

**User name:** Enter your user ID for the WAP gateway

**Password:** Enter your user password for the WAP gateway

Browser options

**Timeout:** Set the timeout value for the browser. The browser will

stop connecting to the web site if the web site does not

respond within the timeout time.

Show images: Set option On/Off to view pictures while browsing.

Cache: Set option On/Off to save the pages while browsing.

Cookies Set option On/Off to save the personal data while

prowsing

# • Service message settings

Turn **Off** or **On** to decide whether you want to receive the service message or not. The message is saved in the Service inbox.

### Clear cache

- The information or data you have accessed are stored in the cache of the phone.
   A cache is a file buffer that is used to store data temporarily.
- Within Settings submenu, select Clear cache, and press OK.

### • Clear cookies

- It is advisable to clear any sensitive information like cookies of previously visited web sites. This is to avoid privacy and security risks if your phone is misplaced, lost or stolen.
- Press **OK** to clear all the cookies

### • Trusted certificates

- For using some services, such as banking services, you need security certificates. After you have downloaded the required security certificate from the Internet, you can view the certificate and then save or delete it. If you save it, the certificate is added to the list of trust certificates under the **Settings** of **WAP** menu.
- View the list of Trusted Certificates:
  - Press Menu, select, Services / WAP / Settings / Trusted certificates press View.
- If the security indicator is displayed during a connection, the data transmission between the phone and the gateway server is encrypted. However, the security indicator does not indicate that the data transmission between the gateway and the content server (the location where the requested resource is stored) is secure. It is up to the service provider to secure the data transmission between the gateway and the content server.

# Data account

Connect way while choosing the mobile phone to browse through the WAP. Detailed materials setting up value, please arrange with a network supplier.

# File manager (Menu 4)

In the **File manager** menu, you can manage images, photos, recordings, tones that you have.

Press Menu, select File manager, and press option to Open or Format submenu of File manager. Pressing option you can choose Open, Create folder, Rename, Delete and Sort item.

Please make sure the micro SD card has been ready before you use File manager function.

# Phonebook (Menu 5)

### Search

You can search contacts by name characters or number.

- ◆ To input or edit a searched item, press Options to enter into the submenu. You can View, Edit, Delete, Copy, Move, Send SMS, Send MMS, Send contact, Add to blacklist, Move to Private and Mark an entry.
  - \*\* If the contact is moved to the private, you can not see the detail information in the **Phonebook**; it will be find in the **Organizer--Private menu--Phonebook**. [Note: The default password is 0000]

# **Smart Search**

You can turn **On** or **Off** this function.

### Add new

- ♦ It is possible to store phone numbers in three places:
  - Add to Phone memory/SIM 1 card/ SIM 2 card/ private

### Move

You can move names and phones number from the phone's memory to SIM card's memory or from SIM card's memory to Phone's memory. The copy options have: **One by one**, **All from SIM1 to phone**, **All from SIM2 to phone**, **All from SIM2 to SIM1**, **All from phone to SIM1**, **All from phone to SIM2**.

### Move to private

You can move the data from the phone or SIM card to private. The copy options have: **One by one**, **All from SIM1**, **All from SIM2** or **All from phone**.

### **Delete**

You can remove name and phone numbers from selected contacts all at once.

♦ In the **Phonebook** Menu, select **Delete** then press **OK**.

### Copy

- You can copy names and phones number from the phone's memory to SIM card's memory or from SIM card's memory to Phone's memory.
- Copy entry records will both save in SIM and Phone's memory.

# Caller groups

- You can personalize the ring tone and image when you receive a call from a particular name and phone number. If you want to activate this function, please store names and phone numbers in the phone memory.
- Group default name include: **Friends**, **Family**, **VIP**, **Business** and **Others**.
- ◆ After selecting the Group name, you can make Group settings to edit Group name, Ring, tone, image. After each setting, press Done and Save.

### Speed dials

In this function, you can make a call by using the speed dialing keys.

- Within Speed Dials submenu, select Status to activation or deactivation the function.
- Select **Set number** and select records from contacts then press **OK**.

### **Settings**

- My numbers
  - Press "OK" to select SIM 1 or SIM 2 for view and edit information.
- Service dial number
  - Press OK to select SIM 1 or SIM 2 for recalled or dialed service number.
- Memory status

You can check what percentage of the phone's internal memory is occupied and how many name and number entries can still be stored in SIM1/SIM2 card's and Phone's memory.

Prefer storage

You can choose where you want to save the name and phone number.

Phonebook backup

Selected the card, and the phonebook will be backup or restore to **Phone or Card memory**.

♦ Fields

The phone allows you to personalize the contacts looking. In the **Setting** submenu, selected **Fields**, and choose the item you want to display or not.

- My vCard
  - You can edit personal vCard in the handset. Also, you can send vCards to your friends that numbers save in the contacts list.
- Video Audio

You can turn the function to **On** or **Off**. When this function is On, if there is an incoming call, the Video function will only be performed by Image, the ring tone will not work. When the Video sound is off, the Ring tone can be used.

# **Blacklist**

Black list will automatically reject any unwanted call.

- Settings: To select SIM1 or SIM2.
- Black list: Edit black list from contacts list or hand input.
- Reject log: To view the reject list.

# Messages (Menu 6)

This function only used if your network operator or service provider supports it. In Messages you can create, send receive, view, and edit text message (SMS) / multimedia message (MMS).

# Write new

Create and send a text message.

In the navigation bar, you can see the message length indicator counting backwards from 160/ (1). For example, 30/ (2) means that you can still add 30 characters for the text to be sent as two messages.

The "SMS" option list includes options for **Send to, Input method, Insert template, Advance, Save to drafts.** The handset supports the sending and receiving of multimedia message that contain several pages (slides). Each slide can contain text, one image and one sound clip.

### SMS

For detail information is about how to write text in the phone.

♦ Select Write new press OK, the create options appear, you can select one of the following options: Send to, Input method, Insert template, Advance, Save to drafts.

- ◆ In the message press Options, select Insert template. You can choose templates from the list.
- You can add pictures, animations, melodies and sound effects to a text message and format the text using EMS. (Enhanced Messaging Service). In the message press
   Options, select Advance, select Insert object, the object option list appears:
   Picture, My picture, Animation, My animation, Sound.
- ◆ To send the message, press Options, select Send to and SIM options then send option appear, choose send option: Send only, Send and save, Save, Send to many, Send to by group and press OK.
  - If users select **Send only**, you should enter the Phone number by yourself or search the contacts by pressing **Quick Search** (in this page, users can put up to 9 characters to sorting the desired names.) and press **OK** to send the message.
  - If users select **Send and save / Save**, you can choose **Save to normal** and **Save to private**. If the message is stored in Private, users need to enter the password to view the detail information of the message.

    [Note]: The default password is 0000.

### **MMS**

Create and send a multimedia message.

Use navigation key up/down to select message type then press **OK**. If select "MMS", the MMS editor screen appear.

- Use navigation key to select recipients from the contacts directory, or write the phone number or email address of the recipient in the **To** field if you are sending a MMS or email to the recipient. You also can edit the phone number or email address of the recipient in the **CC** and **BCC** fields if you are sending a MMS or email to the recipient.
- ◆ To edit the subject of the MMS or email, scroll to Subject field.
- Scroll to Edit content, press Edit enter Edit slide text. Press Options, you can select:
   Done, Input method, My pictures, My sounds, My videos and Insert attachment, Add slide behind, Add slide before, Preview MMS, Slide timing.
- ♦ To insert a file in the message, scroll to **Insert attachment** option then press **OK**. Press **Open** to link a specific folder in **File manager** and scroll to the desired file, then press **OK** and **Done**. An attached file is indicated with the file name in the message.
- ◆ To send the message, press Done and send option appear, choose send option: Send, Save, Send options, Exit and press OK.

# <u>Inbox</u>

To check an unread message later:

- ♦ From **SMS** menu selects **Inbox** press **OK**.
- You can select SIM 1 Inbox or SIM 2 Inbox item.
- Move to desired message and press OK to enter list. Press Options and inbox option list appears, you can select View, Delete, Delete all, Move to private, Detail and Mark. The message is stored in the inbox folder after you have read it.

### **Outbox**

- In Idle mode enter Menu, Messages and Outbox than Press OK.
- ♦ Move to desired message and press **Options** and inbox option list appears, you can select **View**, **Delete**, **Delete all**, **Move to private**, **detail** and **Mark**.
- \*\* If the SMS is moved to the private, you can not see the detail information in the Messages---Inbox/Drafts/Outbox folder, it will be find in the Organizer --- Private menu --- Messages --- Inbox / Drafts / Outbox folder.

  [Note]: The default password is 0000.

### **Drafts**

From **Message** submenu select **Drafts** move to desired message and press **Options**, the options list appears you can select from: **View**, **Delete**, **Delete** all, **Move** to private, **Detail**, **Mark**.

### **Delete Folder**

You can choose delete process depend on that selection message box or once deleted all folder messages.

# **Templates**

- Select **Templates** press **OK**, the templates options appear.
- From the MMS templates list, press Options to View, Detail and Create MMS.

### **Email**

Before sending email, please first set up an email account. For details, please refer to "Email accounts".

- ♦ Write Email
  - Select *Email > Write Email* from the main menu to access the email editing screen.
  - Select Subject and edit the contents.
  - Select the Message text box to edit the content.
  - Select Options > Add attachment to attach Picture, Ringtone, Video, etc.
  - Select *Options > Send to* to send the email.
- ♦ Inbox

All Emails received are saved in the Inbox. Select an email and press the **OK** key to view the content. In the Details screen, select **Options** for the following operations:

# View/ Reply/ Reply to all/ Reply via message/ Reply to all via message/Forward/ Delete

♦ Outbox

Those emails which failed to be sent are retained in the Outbox.

Select an email and press the **OK** key to access the editing screen. Edit the related information. For details, perform the same operations as in creating an email.

♦ Sent

The emails sent to the server are saved in the sent box. Select an email and press the **OK** key to view the details. You may select **Options** to perform the same operations as those of the Inbox.

♦ Drafts

The saved new emails are saved in Drafts. Select the desired email in Drafts and press the **OK** key to access the editing screen. Edit the related information. For details, perform the same operations as in creating an email.

- ♦ Email accounts
  - Select **Email** and select an account.
  - The related account information contains: General, Incoming and Outgoing.
  - Return to the Account screen. Select *Options > Select* to activate this account.
  - After completing all settings, press **Back**.

**Note:** For the account settings, contact your network operator.

### Voice messages

Voice messages are a network service and you may need to subscribe to it first. For more information and for the voice mail number, contact your service provider. Press **Menu**, and select **Messages**, and **Voice messages**.

- Each phone line may have its own voice mailbox number.
- Within Voice messages submenu, choose SIM1 or SIM2.
  - The option are: Dial to listen/Edit/Erase
  - Choose the option and press OK to save it.
  - In the Idle mode, holding and pressing 1 can connect to voice mail.

### **Broadcast message**

Broadcast message are spread by the network service to all handsets in a cell. User cans enable/disable the service to choose if user wants to receive broadcast messages from particular channels or not.

♦ Receive mode

When you turn on/off the mode, you can choose to receive or not receive the last

broadcast message received.

♦ Topics

Using the direction of Navigation key allows you browse through the message. Press **OK** or **Back**, if you want to read or exit.

♦ Languages

User can select the languages of the Info Messages user wants to receive.

- Channel settings
  - You can select the channels from the channel list.
  - You can add new channels where you want the messages to be received to the list. Then select it from select list.
  - Also, the function allows you Select, Add, Edit, and Delete setting.

# Memory status

- ♦ You can check what percentage of the phone's internal memory is occupied and how many messages can still be stored in SIM card's or Phone's memory.
- The phone will show message to remind user if SIM card and Phone set both out of memory.

### Message settings

Within the **MMS** submenu of the **Message setting** you can change the settings of a Multimedia message sending option:

Compose:

**Slide time** User can set slide timing by own desire.

Creation mode User can set Free or Restricted mode to restrict to inserting

media object.

I mage resizing User can switch to Off, 160x120 or 320X240 from this function

and your attached image will be changed follow your setting.

Auto signature User can edit content from this function and it will be attached

in MMS

**Signature** User can create a signature by own desire.

• Sending:

**Validity period** This is the duration that your message is stored at the Message

center. Delivery attempts will be repeated until the message

has been delivered or expired.

The options of length of time have: Max. /1 hour/ /12 hours/1

day/1 week.

**Delivery report** User can turn On or Off this function if user wants to receive

delivery report from service provider or not.

**Read report** User can turn On or Off this function if user wants to read

report from service provider or not.

**Priority** User can choose message priority; the options have: Normal,

High, and Low.

**Delivery time** The option of length of time has: Immediate/ In one hour/In 12

hours/In 24 hours.

• Retrieve:

Home network
Roaming
The options are: Immediate / Restricted / Delayed.
The options are: As home / Delayed / Restricted.
The options are: On request / Send / Never send.

**Delivery report** User can turn On or Off this function to ask the network to send

delivery reports about your message.

• Filters:

**Anonymous** The option of anonymous have: Allow/ Reject.

**Advertisement** The option of advertisement setting has: Allow/ Reject.

Profile:

You may use network or service provider to receive and send multimedia message.

Memory status

You can check what percentage of the phone's internal memory is occupied and

- how many messages can still be stored in SIM card's or Phone's memory.
- The phone will show message to remind user if SIM card and Phone set both out of memory.

# Multimedia (Menu 7)

### <u>TV</u>

Watch full screen analog TV on this device and be the first to get the news! Please plug in the antenna before watching TV in this device. You can adjust the antenna lines for better signals.

When launching TV for the first time, the device will require you to set the country and automatically start searching for available channels and will set the first channel detected as default channel.

Use the functions as describe in the bellow table:

| Center key     | Record                   |
|----------------|--------------------------|
| Left key       | To skip previous channel |
| Right key      | To skip next channel     |
| Up key         | Increase the volume.     |
| Down key       | Reduce the volume.       |
| Left soft key  | Function options         |
| Right soft key | Exit TV function         |
| # key          | Full Screen              |
| * key          | Scan                     |
| shift key      | idle mode                |

♦ TV Volume Control Method:

You may use up/down key to adjust volume. When watching TV, the volume adjustment bar will appear on the bottom of the screen after you press left/right key.

 When the TV is on, press Options and then select: Set Region/Input channel/Program List /Scan/Full Screen/Storage/help

### Photo album

**Photo album** is a folder under **Multimedia**; it is a folder to save the photo images. You can view image in this folder.

Press **Options** and choice one of the functions that may be available for the selected files: **View/ View mode/ Send/ Set as/ Send/ Rename/ Sort/ Delete all/ Storage/ Mark** 

### Java

This device supports JAVA, providing you the freedom of using JAVA applications and games. You can into the "File manager" and choose the JAVA game to install.

# **Games**

- Your phone software includes some games specially designed for this handset.
- ♦ You can launch a game by press / Multimedia and select Games.
- ♦ Use Navigation key select a game or game set, press **OK**.
- Press **OK** again, you can choose the option that you want:

- Game setting
  - This function designs for **Games** only.
  - BGM: Turn On / Off music.
  - Sound effect: Turn On / Off effect of game.
  - Game vibration: Turn On / Off vibration of game.
  - Volume: To set the volume level for the Game.

# Video recorder

- To record a video clip
  - 1. Press Menu, and select Multimedia and Video recorder.
  - 2. The live image appears on the display, and you can use the display as a viewfinder.

  - 4. The phone saves the video in the **Video player** of the **Multimedia** menu. For detail information about playing video, see **Video player**.
- ◆ To setup video recorder option Enter options list. User can select: Video recorder settings/ Video settings/ White balance/ Effect settings/ Storage.

# Video player

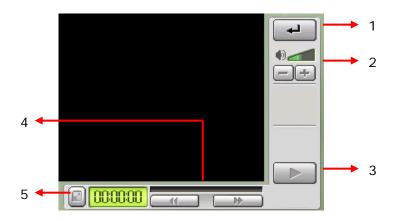

- 1. Press right soft key (Back) to back to previous level or saving recording.
- 2. Press up/down key to adjust volume.
- 3. Press to start play video.
- 4. Press the right/left key to Fast Forward or Slow Forward.

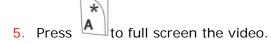

**Video player** is a folder under **Multimedia**, the folder name **Video player**. It is a folder to save the video. You can view video in this folder.

Press **Options** and choice one of the following functions that may be available for the selected files:

# Photo editor

You can use "**Photo artist**" feature to edit, cut or Re-size the image file. You can also use the "**I mage tiles**" feature to merge multiple images into a single image file.

### **Voice Recorder**

**Voice Recorder** is a simple voice recording application, which provides functionalities for the user to manage voice files.

Within Recorder/List submenu, press Options you can select:

Record/Play/Append/Rename/Delete/Delete all/Settings/Set as/Send

### FM radio recorder scheduler

- Press , select Multimedia/FM radio recorder scheduler, press OK to enter submenu of FM radio recorder scheduler.
- ♦ To set the recorder scheduler, press **Edit** and set on the radio, key in the date, and time to start and stop.
- ♦ You can repeat the recorder to Everyday, Once, or Days.
- ◆ The Record settings can edit Record format (AMR / WAV), Audio Quality (High / Low) or Storage (phone and Card), Record file(New file/ Append file).

### Melody composer

The melody composer application is designed to melody files using the iMelody format prescribed. It allows user to enter key sequence to compile a melody that can be played and set as a ring tone as well.

A melody file comprises of seven note types each played for a specified duration of time and can have different pitch and octave. These files are stored using prescribed format as identifiers corresponding to press sequence entered by the user.

The application displays the press sequence in a graphical format to allow compilation in a user friendly manner.

# Settings (Menu 8)

### **Dual SIM settings**

Within the Dual SIM settings menu, you can select **Dual SIM open**, **Only SIM 1 open**, **Only SIM 2 open** or **Flight mode**, the GSM operator will follow your setting for this phone network provide.

### **Profiles**

Within the Profiles menu, you can adjust and customize the phone tone for different events, environments and caller groups.

Within the Profiles menu, you can adjust and customize the phone tone for different events, environments and caller groups.

- ◆ In the idle mode, press Menu and select Profiles and press OK to access the list of profiles: General / Silent / Meeting / Outdoor / Headset / Bluetooth. Use Navigation key to select the profile. Press Options to customize the profile.
- You may Press Ok to Activate or Customize or Rename the profile.

# **Display settings**

# Wallpaper

You can set your phone to display a background picture, wallpaper, when the phone is in idle mode.

[NOTE]: The wallpaper and screen saver should be less than 1280x1024(for JPG) and 320x240(for GIF). In addition, the file size can't be over 300kb.

### Screen saver

- The screen saver is activated when the phone is in idle mode and none of the phone's function been used for a certain time. Press any key to deactivate the screen saver.
- Turn Settings on to activate the screen saver.
- With Select, you can choose an image or animation as screen saver from the
   Default list. And you may also set own picture for Screen Saver, From Gallery.

# **♦ Themes**

- You can change the appearance of the display, for example, the colors and background picture, by use **Themes**. Your phone comes with some pre-set color schemes. You cannot delete these color schemes and choose one of them from the list. There are three themes canned been choosing.
- For activate each one themes, press Options to Activate.

# Standby mode settings

You can turn this function **on** or **off** to show or hide **Date and Time** and your service provider name in idle screen.

### Light

LCD backlight

You can set the LCD backlight level (10 level) and waiting time (5  $\sim$  45 sec).

Keypad backlight

You can turn this function on or off

# Font setting

### Font color

This function allows you to change the color of the font displayed in Menu, SMS, Phonebook, Time and Date.

# **Date and time**

- **Set the time** allows you to set the time. The format is <HH:MM>.
- ◆ Time format allows you select the format of the time display, 12 or 24.
- Set the date allows you to set the date.
- Date format allows you select format of the date display.

# Phone settings

- ♦ Language allows you to switch between English and Spanish.
- **♦ Shortcuts** 
  - The phone offers you an extensive range of functions, which are grouped in menus and submenus. From idle mode, press shortcut key can access the shortcuts menus.

### Call settings

# ♦ Select SIM

You can select SIM 1 or SIM 2 card for the present setting.

### Caller ID

In the call setup menu, the Caller ID allows you to check the status of whether a caller's identification is sent. In the submenu, you can choose **Set by network**, **No** or **Yes**.

# Call waiting

- In the submenu, select **Activate** and press OK to switch on function. It way, selects **Deactivate** to switch off the function.
- You can check function status while you select Check status.

# ♦ Call divert

This network service allows you to redirect incoming calls from you phone. The Options are: Divert all voice calls/ Divert if out of reach/ Divert if not answered/ Divert if busy/ Divert all data calls/ Cancel all diverts

# Call barring

This network service allows you to restrict incoming calls to and outgoing calls from your phone. A barring password is required for using the function. The Options are: Outgoing calls/ Incoming calls/ Cancel all barrings/ Change bar code.

# Line Switch

Line for outgoing calls is a network service to select phone line 1 or 2 that is subscriber number for making calls, within call setup submenu, select **Line Switch**, and choose Line1 or 2.

### Closed user group

This is a network service that specifies the group of people whom you can call and who can call you. For more information place contact your network operator or service

provider.

### Call time reminder

Turn function On/Off to remind duration of a call. When this option is set to On, there will be a short beep when duration of a call exceeds the reminder time.

# ♦ Call time display

Turn the function On/Off to show the calling time.

### Auto redial

Select On and your phone will make a maximum of ten attempts to connect the call after an unsuccessful call attempt.

# **Connection setting**

### ♦ B Bluetooth

You can utilize wireless technology of Bluetooth to connect other inclusive devices. The inclusive device may include the mobile phone, the computer and earphone, etc. You can utilize Bluetooth technology transfer image, the film, music and sound file. [NOTE]: After opening the Bluetooth function, will increase the power consumption of the battery.

# Network settings

- The function allows you to set SIM1 or SIM2 network related settings.
- Band selection

The wireless phone described in this guide is approved for use on 900MHz, 1800MHz, 900/1800MHz and Auto networks. You can choose the band from the list

### ♦ UART setup

You may choose between SIM1 or SIM2 network.

### **Security settings**

The function allows you to set SIM1 or SIM2 security settings.

### ♦ Pin lock

- This function allows you to lock the phone with a specific SIM card. The feature is designed to prevent the use of your phone by means of another person's SIM cards if your phone becomes lost.
- You can switch on or off to activate the PIN lock function. If you switch PIN Lock on, every time you turn phone on, you need to enter the PIN number to set the request on.

### Fixed dialing

- You can switch mode on and off.
- This function dials only the numbers in the fixed dialing number (FDN). To save and edit numbers on the list, you need the PIN2 code.

# ♦ Change PIN code

Change PIN cod

This allows you to change the PIN number.

Change PIN2 code

This allows you to change the PIN2 number.

# Phone lock

You can switch **When switch on / Off** the Phone lock function to protect your phone. If you select **When switch on**, you need enter the password to set the request on. [Note]: the default password is 0000.

# Auto keypad lock

- This allows you to lock the phone's keypad and touch panel to prevent accidental key press.
- In submenu, select the time that after the last key press/press will be disabled, then press OK.

# ♦ Change security code

This allows you to change the password.

### Mobile tracker

You can switch mode to Activate or Deactivate.

After mobile tracker function active, the mobile will remember the IMSI of the SIM.

If mobile phone lost and insert the new SIM, then it will send new SIM card's IMSI automatically for the number set up.

[Note]: The default password is 0000.

# **Restore factory**

- ♦ Within this menu you can reset the menu settings to their original values. The security code is needed for this function.
  - [Note]: The default password is 0000.
- ♦ After you select restore factory, setting values are returned default value. Those value including Profile, Ring tone, Call log, Caller group, Time format, Wallpaper, Screen saver, Themes, WAP setting etc.

# Organizer (Menu 9)

# Private menu

You can move the Call records, SMS, Phonebook and File manager to the **Private menu**; if you do not want others see this detail information.

[Note]: To enter the submenu of the Private Menu, users need to enter the password. The default password is 0000.

### Call record:

Press **OK** to enter the submenu of **Call record**. You can move into **Missed calls/ Dialed calls/ Received calls/ Delete call lists**. You can edit them within their submenus.

### ♦ SMS:

Press **OK** to enter the submenu of **Messages**. You can move into **Write new/Inbox/Outbox/ Drafts/ Drafts**. Select one and Press **Options**, then the options list will be shown for you to choose.

### Phonebook:

- Press **OK** to enter the phonebook list. Scroll to the desired item; press OK to see the detail information.
- The Options of the item have: View, Edit, Delete, Copy to phone memory, Copy to SIM card, Send SMS, Send MMS, Send contact, Add to blacklist, Move to normal and Mark.

# ♦ File manager:

- Press **OK** to enter the File manager list. Scroll to the desired item; press OK to see the detail information.
- The Options of the item have: Open, Create folder, Rename, Sort, Move to normal, Play, View, Forward, Print, Detail, Copy, Move, Delete, Delete all, Mark.

### ♦ Setting:

Change code: Change the private's password.

### **Stopwatch**

You can measure time, take intermediate times, or take lap times using the stopwatch. During timing, the other functions of the phone can be used. To set the stopwatch timing in the background, press the end key.

Press **Menu**, select **Organizer / Stopwatch**, press **OK** to enter submenu of **Stopwatch**.

### Alarm clock

The alarm clock uses the time format set for the clock.

 Press Menu, select Organizer/Alarm clock, press OK to enter submenu of Alarm clock.

- ♦ To set the alarm, press **Edit** and set on the alarm, key in the alarm time. You can set the alarm to repeat, Once, Days or Everyday.
- Press **Stop** to stop the alarm. If you let the phone continue to alarm for a minute or press **Snooze**, the alarm stops for about 1 minute and then resumes.

### **Calendar**

- You can use the phone's calendar to keep track of reminders, calls you need to make, meetings and birthdays. You can set the calendar to sound an alarm when it's time for you to make a call or to go to a meeting.
- Press Menu, select Organizer/Calendar. Press Options to the options list, you can View, View All, Add task, Delete event, View, Jump to date, Week view, Indian Calendar and Onscreen prompts.

# To do list

- ◆ In this function, you can View the task, Add task, Edit task, Delete task, and Delete all the list of tasks. You can also select and view a single task.
- The task view allows you to view the details of the select task. You can move through the task.
- When setting time is coming, the alarm notification is enable, the phone will remain user his activities.

### **Memo**

- ◆ In this function, you can Add the memo, View the memo, Edit memo, Send Note, Delete, and Mark the list of memo. You can also select and view a single memo.
- ♦ The memo view allows you to view the details of the select memo. You can remember through the memo.
- When view this memo, you can press options to Edit, Send Note or Delete.

### World clock

- ♦ The screen shows the city name, current date and time.
- You can to choose the city and check the local time.

### Calculator

- You can use your phone's calculator to add, subtract, multiply and divide.
- ◆ Press , select **Organizer/Calculator**, and press **OK**.
- ♦ With the screen showing a "0", enter the first number in the calculation.
- ♦ Use Navigation key to select add, subtract, multiply, and divide then press **OK** or center key to continue operation.
- Press # to enter a decimal point.
- Press Clear to start the new calculation.

# **Unit converter**

- ◆ To convert measures such as Weight from one unit (Pound) to another (Kg), press the Menu, and select Organizer then Unit converter.
- ♦ In the Unit converter submenu, press Options to select converter options, option in Set weight converter is Reverse converter and Set converter.
  - [Note]: the Converter option display is depending on user settings

### Heath

Application program to offer a series of for health consultation, BMI, Menstrual, let you finish body and mind clever health care at the same time.

### EBook reader

EBook reader is an application used to read E-books on your mobile phone. E-books are nothing but electronic book, which can be read on your phone. These E-books are available in various formats.

- ♦ Formats supported for E-books:
  - Palm doc (prc and pbd) file format.
  - Txt format.
  - TCR format.
  - Ztxt format.

# Camera (Menu 10)

[Note]: Please obey all local laws governing the taking of picture.

Your phone has a digital camera and digital video recorder. You can take pictures, record video clips, view them and send them in MMS. To do this, you must subscribe to these services. Please check with your network operator. The camera lens is on the back of the handset and the display of the handset works as viewfinder. The camera produces pictures in JPEG format and the video clips in motion JPEG format. Please pay attention; if handset is not enough memory to take a new photo, you need to free some by deleting old photos or other files in the **File manager**.

To access this menu, press Multimedia and select Camera.

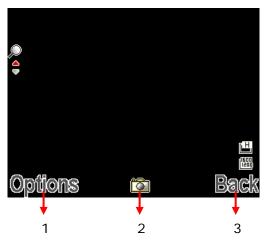

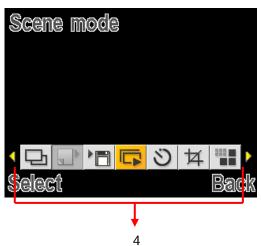

- 1. Press the Options to choose camera options.
- 2. Press to snapshoot this screen.
- 3. Press Back to go back previous level.
- 4. Camera's options menu.

# ♦ Taking a Photo

- The live image appears on the display, and you can use the display as a viewfinder.
- To take a photo press to capture. When taking a photo a shutter sound is heard. The phone saves the photo in the **Photo album** of the **Multimedia** menu.

# ♦ To setup camera option

| Camera options |                                                                                                    |  |
|----------------|----------------------------------------------------------------------------------------------------|--|
| Capture mode   | Single / Burst shot                                                                                                    |  |
| Mode setting   | <ol> <li>If capture mode set to Burst shot, the mode setting have options are: 4 shots / 6 shots</li> <li>If capture mode set to single shot, the mode setting will be disabling.</li> </ol> |  |
| Save Mode      | Take and save / Automatic save                                                                                                    |  |
| Scene mode     | Auto / Night                                                                                                    |  |
| Self timer     | Off / 5 sec / 10 sec / 15 sec                                                                                                    |  |

| Image size      | 3. 320*240 / 640*480 / 800*600 / 1280*960 / 1600*1200                 |
|-----------------|-----------------------------------------------------------------------|
| Image quality   | Low / Normal / High                                                   |
| Effect settings | Normal / Gray scale / Sepia / Sepia green / Sepia blue / Color invert |
| Shutter sound   | Off / Sound 1 / Sound 2 / Sound 3                                     |
| EV              | EV+1 ~ EV+4 / EVO / EV-1 ~ EV-4                                       |
| AE meter        | Auto / Spot / Weight / Average                                        |
| Banding         | 50 Hz / 60 Hz                                                         |
| White Balance   | Auto / Daylight / Tungsten / Fluorescent / Cloudy / Incandescence     |
| storage         | Phone / Card                                                          |
| Restore default | Restore camera setting to default                                     |
| Help            | Reveal the swift function of each button                              |

# FM Radio (Menu 11)

An integrated FM Radio provides users to listen to live-broadcast FM radio stations, while one is traveling or lazing around.

### FM radio

To listen to the FM radio on your phone connects the compatible headset connector on the left side of the phone. Note that the quality of the radio broadcast depends on the radio station's coverage in that particular area.

- ♦ To turn on the radio
  - Press and select FM radio.
  - Press to turn on/off radio.

On the display are:

- Channel location number and the name of the radio channel if you have saved the channel.
- Frequency of the radio channel.
- If you have already saved radio channels, you can scroll to the channel you would like to listen to or select a radio channel location 1 to 20 by pressing the corresponding number key.
- ♦ Search a radio channel
  - When the radio is on, you can to enable / disable Auto search by long
  - press or to search channel when a channel is found searching will stop. Or you can short press or to search channel by hand.
- ♦ Saving radio channels
  - To save channels quickly in positions 1-10, press and hold number key. Selecting a channel you want to save in position 1-10 and press and hold number key 1-10.
- ♦ Using the radio
  - Press Options and select Stations, Set frequency, Auto search, Settings, Scheduler, Record, Append or File list.

# Music player (Menu 12)

Your phone includes a Music player for listening to music tracks. MP3 files stored in the Audio folder (Default setting) will automatically be detected and added to the default play list. You can listen to the sound files via a compatible headset, or the phone's loudspeaker. You can make or answer a call while using the music player. During a call, the playback is

paused.

[Note]: Because of the small dimension of the speaker, in some cases the audio could be distorted, especially at maximum volume and when there are lots of bass sounds. Therefore, we recommend you to use the stereo headset in order to appreciate the high quality of your music.

The Music Player supports: AAC, AAC+, MP3, AMR, WAV, MIDI, iMelody formats.

- Playing the audio
  - User can listen to music on the loudspeaker or with headphone.
  - MP3 headphones jack: Only for playing MP3 file. It provides the other user can also listen to the music or sound from MP3 file by his headphones.
  - Use the functions of the four ways Navigation key as describe in the below table:

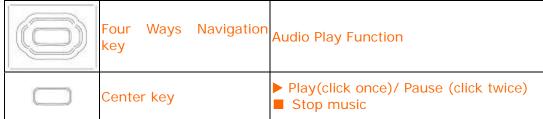

- In the Music player menu, pressing List allows access to the following settings.
  - List: You can view all the tracks available on the track list and play the desired track. If you press **Options** in the Play list, you can:
  - Play/Add/Delete/Rename/Add to ring tone/Detail/Delete all/Settings Music player's setting options
  - Add / Delete Music to play list
    - Please turn off the handset before Add/Delete music.
    - Plug in cable (USB) to handset and PC, screen show three options:
      - Mass storage mode: For add / remove music or image.
         In the Mass Storage mode, user can add / remove music to handset via PC.
      - COM port: as USB charger.

[Note]: When you plug in USB cable, can select Mass storage, the handset will remain power on status. The handset will automatically connect to memory card only. If you want connect to the phone, please power off the handset.

# To Use Mass storage (USB cable)

[NOTE]: System default requirement: PC hardware and software for Windows 2000/XP and above. For more information, please see below "Install USB Software for Window 2000"

**[NOTE]:** Please use USB according to the standard steps as below; otherwise the data may lose or cause damage.

If you want to add/remove music and images to the Handset, connect it to a PC with USB cable.

- Plug in cable (USB) to handset and PC, screen show four options:
  - Mass storage mode: for add / remove music or image files.
  - Webcam: for connecting with PC as webcam.
  - COM port: as USB charger.
  - Java connection: as a modem to connect internet.
- Connecting the handset to PC

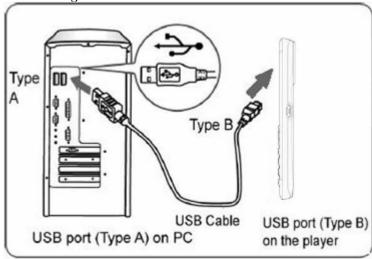

- After connected the handset and PC, choice "Mass Storage" handsets will automatic turn off.
- The OS will automatically generate two "Removable Disk" in My Computer, one for handset, one for memory card. You can enter the disk to access the data in the handset
- You can access to the handset from the Window Explorer (Windows 2000/XP) /
   File Manager or My Computer and add / erase audio, image or other files to the handset
- If you want to remove the USB cable from the handset after adding or erasing files.
  - Double click the Remove Hardware icon in the taskbar tray.

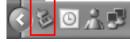

- Select "USB Mass Storage", then clicks **Stop** when the message "You can remove hardware now" appears on the screen, and removes the handset.
- Copy files into the handset
  - After connecting the handset to a PC successfully, there will be two new disks "Removable Disk" in My computer.
  - Enter the directory stored your music, image, or other files, and select them thru your mouse. After selection, move your mouse on the selected files and click right button of your mouse to select "Copy", enter the Removable Disk from My Computer, and click right button of your mouse to select "Paste" then the selected files will be copied into the handset.

# **Operating Environment**

Do not use or charge the device in dusty, damp, and dirty places or places with magnetic fields. Otherwise, it may result in a malfunction of the circuit.

The device complies with the RF specifications when the device is used near your ear or at a distance of 1.5 cm from your body. Ensure that the device accessories such as a device case and a device holster are not composed of metal components. Keep your device 1.5 cm away from your body to meet the requirement earlier mentioned.

On a stormy day with thunder, do not use your device when it is being charged, to prevent any danger caused by lightning.

When you are on a call, do not touch the antenna. Touching the antenna affects the call quality and results in increase in power consumption. As a result, the talk time and the standby time are reduced.

While using the device, observe the local laws and regulations, and respect others' privacy and legal rights.

Keep the ambient temperature between  $0^{\circ}$ C and  $40^{\circ}$ C while the device is being charged. Keep the ambient temperature between  $0^{\circ}$ C to  $40^{\circ}$ C for using the device powered by a battery.

# **Certification Information (SAR)**

This device meets guidelines for exposure to radio waves.

Your device is a low-power radio transmitter and receiver. As recommended by international guidelines, the device is designed not to exceed the limits for exposure to radio waves. These guidelines were developed by the independent scientific organization International Commission on Non-Ionizing Radiation Protection (ICNIRP) and include safety measures designed to ensure safety for all users, regardless of age and health. The Specific Absorption Rate (SAR) is the unit of measurement for the amount of radio frequency energy absorbed by the body when using a device. The SAR value is determined at the highest certified power level in laboratory conditions, but the actual SAR level of the device when being operated can be well below the value. This is because the device is designed to use the minimum power required to reach the network.

The SAR limit adopted by USA and Canada is 1.6 watts/kilogram (W/kg) averaged over one gram of tissue. The highest SAR value reported to the FCC and IC for this device type when tested for use at the ear is 0.463W/kg, and when properly worn on the body is 0.669 W/kg.

# FEDERAL COMMUNICATIONS COMMISSION INTERFERENCE STATEMENT

This device complies with Part 15 of the FCC Rules. Operation is subject to the condition that this device does not cause harmful interference.

This device complies with FCC Rules Part 15. Operation is subject to the following two conditions:

- 1) This device may not cause harmful interference, and
- 2) This device must accept any interference received, including interference that may cause undesired operation.

This mobile device meets guidelines for exposure to radio waves. Your mobile device is a radio transmitter and receiver. It is designed not to exceed the limits for exposure to radio waves recommended by international guidelines.

This equipment has been tested and found to comply with the limits for a Class B digital device, pursuant to Part 15 of the FCC Rules. These limits are designed to provide reasonable protection against harmful interference in a residential installation. This equipment generates, uses and can radiate radio frequency energy and, if not installed and used in accordance with the instructions, may cause harmful interference to radio communications. However, there is no guarantee that interference will not occur in a particular installation. If this equipment does cause harmful interference to radio or television reception, which can be determined by turning the equipment off and on, the user is encouraged to try to correct the interference by one or more of the following measures:

- --Reorient or relocate the receiving antenna.
- --Increase the separation between the equipment and receiver.
- --Connect the equipment into an outlet on a circuit different from that to which the receiver is connected.
  - -- Consult the dealer or an experienced radio/TV technician for help.

### **CAUTION:**

Any changes or modifications not expressly approved by the grantee of this device could void the user's authority to operate the equipment.

Body-worn operations are restricted to belt-clips, holsters or similar accessories that have no metallic component in the assembly and must provide at least 1.5 cm separation between the device and the user's body.

# RF exposure warning:

The equipment complies with FCC RF exposure limits set forth for an uncontrolled environment. The equipment must not be co-located or operating in conjunction with any other antenna or transmitter.

SAR Value: Head: 0.463 W/kg

Body: 0.669 W/kg